## **Atlas hub**

## **Postup**

- Otevři si program Malování.
- Pomocí nástrojů vytvoř obrázek houby, kterou jsi si vybral ke zpracování.
- Otevři si textový dokument a uloží ho do lišty.
- V malování použij ikony vybrat a vyjmout a obrázek houby vlož do textového editoru, ve kterém ho můžeš pomocí nástrojů pro úpravy obrázků upravit.
- Nastav obtékání textu těsné.
- Zapni si internetový prohlížeč. Najdi a otevři atlas hub. Vyhledej si svou houbu a pomocí klávesových zkratek Ctrl+C text zkopíruj a pomocí Ctrl+V text vlož do textového editoru.
- Obrázek houby nalezený na internetu si ulož a vlož do textového editoru pod text. Podle potřeby ho uprav.
- Uprav typ písma a velikost.
- Soubor si ulož do své složky.

## Hřib hnědý

Klobouk je 4 - 18 cm široký, v jehličnatých lesích zbarven do kaštanově hnědé barvy.

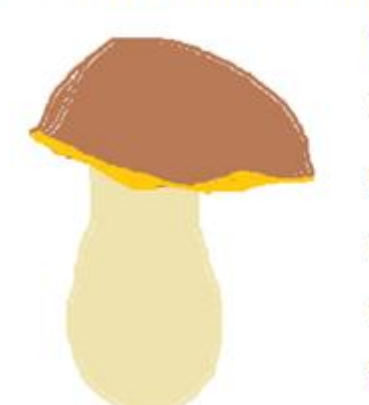

V listnatých lesích má světlejší barvu. Rourky jsou  $1 - 2$  cm dlouhé, světle žluté a po dotyku slabě modrají. Hřib hnědý můžeme najít ve všech

typech lesů v mechu, jehličí, na odumřelých větvích stromů nebo na smrkových šiškách. Hřib hnědý je nejlépe sbírat za sucha

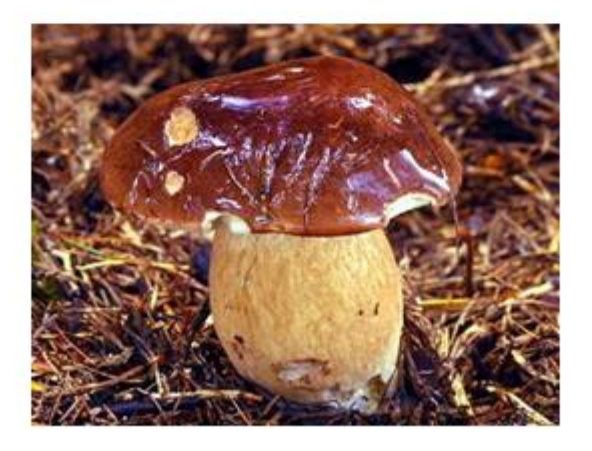

http://i.idnes.cz/08/051/gal/LIX22f22a\_hr\_hnedy.jpg